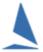

## Changes to Laser Names in TopYacht.

As you are probably aware, the International Laser Class Association has decreed name changes for the various Laser classes. This is being enacted by Australian Sailing and TopYacht is doing the same.

In essence changes are.

| Previous Name          | New Name       |
|------------------------|----------------|
| Laser (Standard)       | ILCA 7         |
| Laser Radial           | ILCA 6         |
| Laser 4.7              | ILCA 4         |
| Laser Standard Masters | ILCA 7 Masters |
| Laser Radial Masters   | ILCA 6 Masters |

It is expected that all clubs transition to the new class labels for the start of the new season.

To that end, the Laser class names have updated in TES and for the class lists in the TopYacht virgin database. However, Clubs will need to update the Laser class names (as above) in the TopYacht database if the club creates a new database from an existing one at the start of a new season.

**WARNING**: ONLY DO THIS FOR A NEW DATABASE FOR THE NEW SEASON OR YOU WILL NEED TO CHANGE THE CLASSNAME FOR EVERY LASER TYPE BOAT IN EACH EXISTING SERIES.

To update the class names in a **NEWLY** created TopYacht DATABASE from an existing one:

From the main screen ....

- 1. Go into the relevant TopYacht database i.e. Admin | Database | Select
- 2. Select any Series
- 3. Maintain | For This Master List | Update Class Data

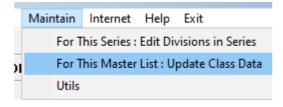

- 4. Select each of the laser classes (one by one)
- 5. Press the "Edit Existing Class" button

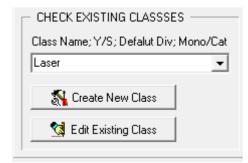

6. Click OK in the pop up message.

7. Change the name to the new name

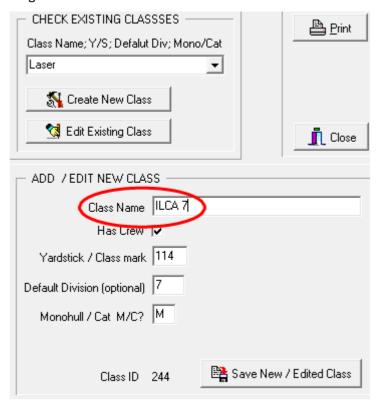

8. Press the Save New/Edited Class button at the bottom of the page.

Document Revision 220901